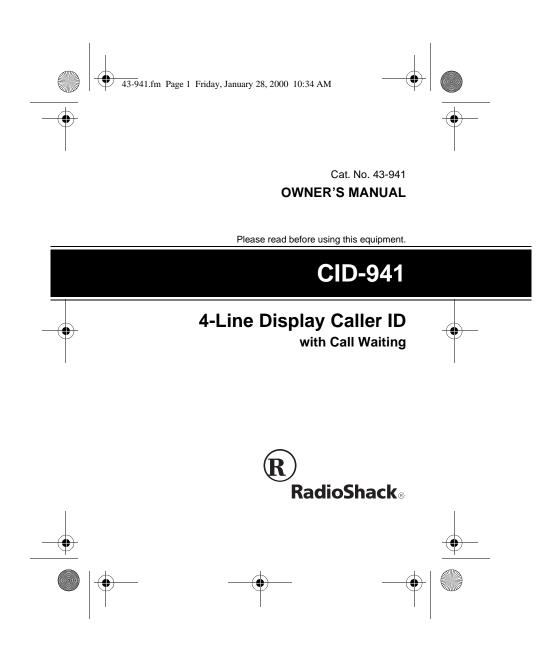

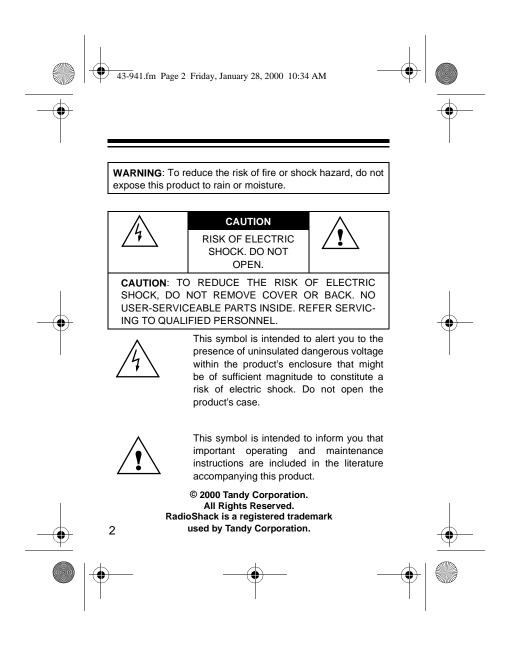

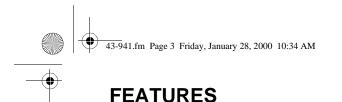

Your RadioShack CID-941 4-Line Display Caller ID gives you access to the latest in telephone technology. It displays the current date/time and caller information as provided by your local phone company to Caller ID service subscribers. (The date and time are

set with your first incoming Caller ID call.)

If you subscribe to Call Waiting and Caller ID services, the CID-941 also shows you information about an incoming call when you are on the phone — even if someone is using an extension on the same line.

The CID-941 includes these features:

**Caller ID Memory** — stores and displays up to 81 incoming phone numbers, or up to 81 incoming names and phone numbers (actual capacity depends on the information sent).

**Call Waiting** — displays information about an incoming call when you are on the phone.

**Total Call Count** — lets you know how many calls are stored in memory.

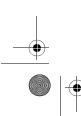

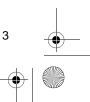

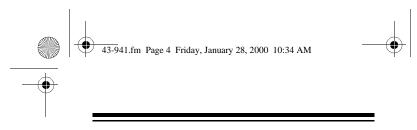

**Caller ID Memory Dialing** — lets you select a stored phone number from Caller ID memory, then dial it with the touch of a button.

**New Call Indicator** — flashes to let you know one or more new calls have been received since you last reviewed the stored calls.

**Dual Display** — large 4-line liquid crystal display shows information on the active call and Call Waiting at the same time, including the time the call came in.

**Review Buttons** — lets you scroll through all call records in Caller ID memory.

**Note:** Your system requires two AA batteries (not supplied) to protect its memory.

Your system is ETL listed to UL standards and meets all applicable FCC standards.

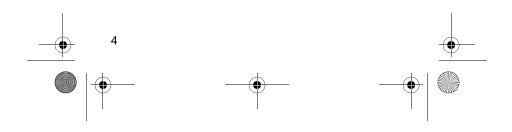

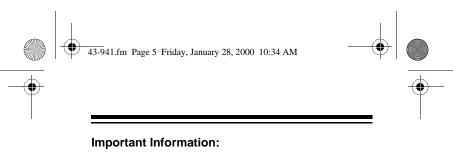

- To use the system's Caller ID, and Call Waiting features you must be in an area where those services are available from your phone company, and you must subscribe to those services.
- Where Caller ID is offered, one or more of the following options are generally available:
  - caller's number only
  - caller's name only
  - caller's name and number

For your CID-941's Caller ID memory dial feature to operate, you must receive the caller's number.

## **Read This Before Installation**

Your CID-941 conforms to federal regulations, and you can connect it to most telephone lines. However, each device that you connect to the phone line draws power from the phone line. We refer to this power

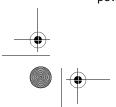

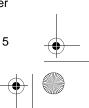

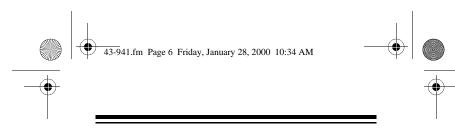

draw as the device's ringer equivalence number, or REN. The REN is on the bottom of your system.

If you are using more than one phone or other device on the line, add up all the RENs. If the total is more than five (or three in rural areas), your phone might not ring. If ringer operation is impaired, remove a device from the line.

# **FCC Statement**

Your CID-941 complies with Part 68 of *FCC Rules*. You must, upon request, provide the FCC registration number and the REN to your telephone company. Both numbers are on the bottom of the CID-941.

Note: You must not connect your system to:

- · coin-operated systems
- · party-line systems
- most electronic key telephone systems

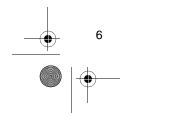

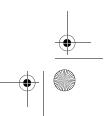

|    | 43-941.fm Page 7 Friday, January 28, 2000 10:34 AM                                                                                                    |          |
|----|----------------------------------------------------------------------------------------------------|----------|
|    | CONTENTS                                                                                                    |          |
|    | Preparation9Installing Batteries9Making the Connections11Connecting an AC Adapter11Resetting the CID-94112Connecting to the Phone Line13Connecting to a Single-Line Phone14Using the Master/Secondary Switch15Connecting an Answering Machine17Mounting the System18Mounting the Display Language19Adjusting the Display Contrast20Operation22 | •        |
|    | Receiving and Storing Calls 22<br>Call Waiting with Dual Display 24                                                                                                    |          |
|    | Reviewing Call Records 26   Displayed Call Information 27   Dialing Numbers from Call Records 31   Different Area Code 31                                                                                                    |          |
| -• | Same Area Code 32<br>7                                                                                                    | <b>—</b> |
|    |                                                                                                    |          |

| 43-941.fm Page 8 Friday, January 28, 2000 10:34 AM |    |   |
|----------------------------------------------------|----|---|
| Deleting Call Records                              | 33 |   |
| Troubleshooting                                    | 34 | I |
| Care                                               | 36 |   |
| The FCC Wants You to Know                          | 37 |   |
| Lightning                                          | 38 |   |

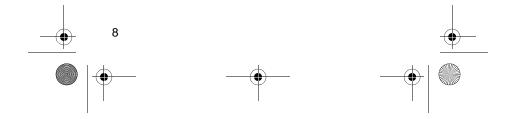

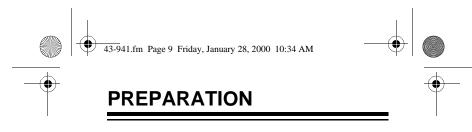

## **INSTALLING BATTERIES**

Your CID-941 requires 2 AA batteries (not supplied) to protect the system's memory during a power failure. For the best performance and longest life, we recommend RadioShack alkaline batteries.

#### Cautions:

- Use only fresh batteries of the required size and recommended type.
- Do not mix old and new batteries, different types of batteries (standard, alkaline, or rechargeable), or rechargeable batteries of different capacities.

**Note:** When replacing the batteries, if you do not install the new batteries within one minute after removing the old ones, you will lose all information stored in the CID-941.

Follow these steps to install batteries.

1. If you are replacing the batteries, disconnect the CID-941 from the telephone line.

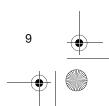

Download from Www.Somanuals.com. All Manuals Search And Download.

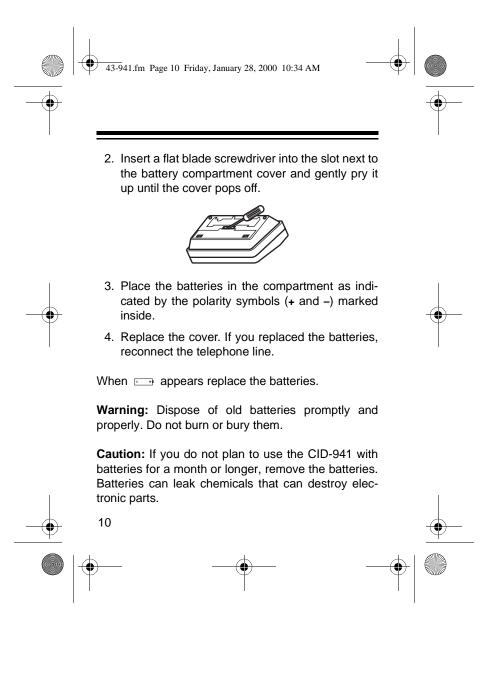

Download from Www.Somanuals.com. All Manuals Search And Download.

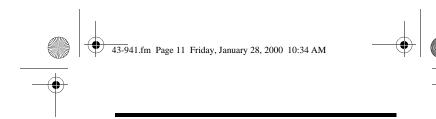

## **MAKING THE CONNECTIONS**

### **Connecting an AC Adapter**

To increase the battery life, you can power the CID-941 using a 9V, 200 mA AC adapter and a size M Adaptaplug<sup>™</sup> adapter (neither supplied). Both are available at your local RadioShack store.

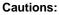

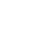

You must use a Class 2 power source listed to UL 1310 that supplies 9V DC and delivers at least 200 mA. Its center tip must be set to negative and its plug must fit the CID-941's **200mA DC 9V** jack. Using an adapter that does not meet these specifications could damage the CID-941 or the adapter.

• Always connect the AC adapter to the CID-941 before you connect it to AC power. When you finish, disconnect the adapter from AC power before you disconnect it from the CID-941.

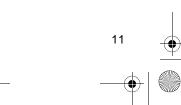

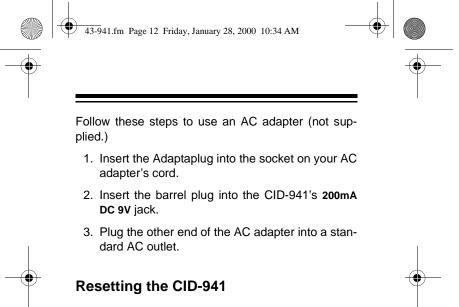

Before you use the CID-941 for the first time, use a straightened paper clip to press RESET. About three

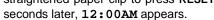

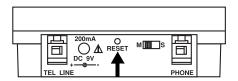

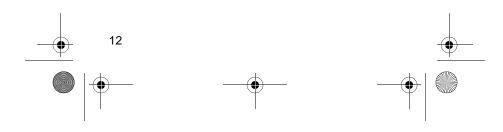

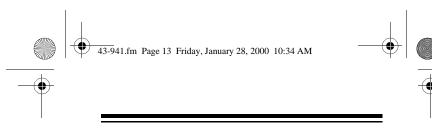

**Caution:** Resetting the CID-941 also clears all stored call information.

**Note:** If the CID-941 does not work after you reset it, replace the batteries (see "Installing Batteries" on Page 9). Then press **RESET** again.

### **Connecting to the Phone Line**

The CID-941 connects to a modular telephone line jack and your telephone. If your telephone wiring does not have a modular wall jack, you can update the wiring yourself using jacks and adapters available at your local RadioShack store, or have the telephone company update the wiring for you.

#### Notes:

• The USOC number of the jack to be installed is RJ11C (for a single-line phone) or RJ14C (for a two-line phone).

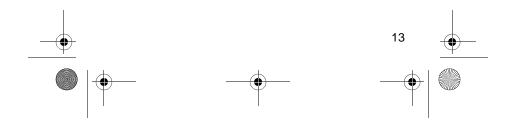

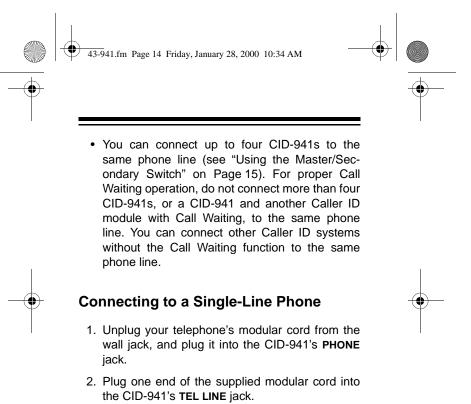

3. Plug the other end of the cord into the wall jack.

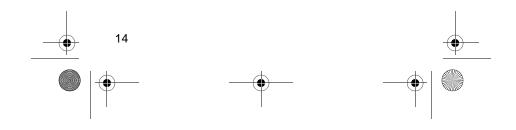

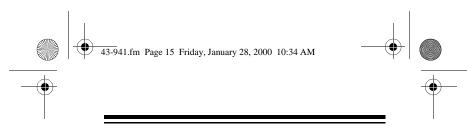

#### Using the Master/Secondary Switch

The CID-941's **M/S** (master/secondary) switch lets you easily connect up to four CID-941 Caller ID modules to the same phone line, so you can receive Caller ID and Call Waiting information at more than one phone on that line. Simply set **M/S** on one of the CID-941's to **M**, and set it to **S** on all (up to three) others.

#### Notes:

- If you connect only one CID-941 to a phone line, set its **M/S** switch to **M**.
- If M/S on more than one (or none) of the CID-941's is set to M, incoming calls might be disconnected.
- You can also connect other Caller ID modules that do not have the Call Waiting function to the same phone line as your CID-941's, as long as the total number of Caller ID modules connected to the line does not exceed four.

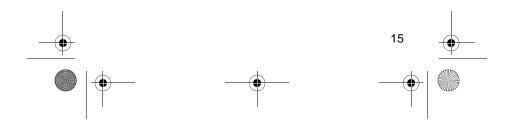

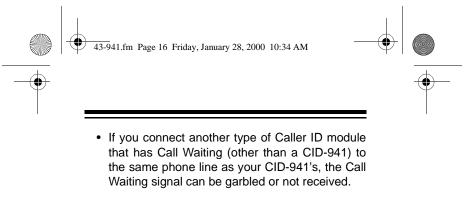

#### **Connecting to a Two-Line Phone**

To record information about calls received on a twoline phone, you need two CID-941's and an optional triplex adapter (available at your local RadioShack store). Each system only records information about calls received on the line to which it is connected.

Follow these steps to connect two systems to a twoline phone.

- Unplug your telephone's modular cord from the wall jack and plug it into L1+L2 on the triplex adapter.
- 2. Plug the triplex adapter into the wall jack.
- 3. Plug one end of the supplied modular cord into the **TEL LINE** jack on one of the systems.

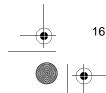

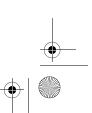

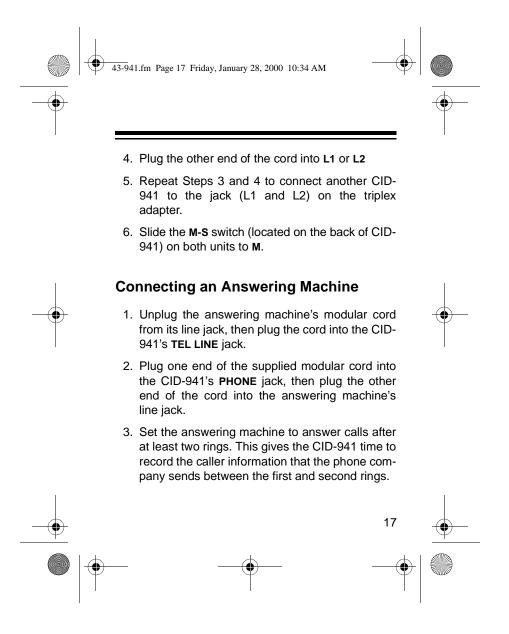

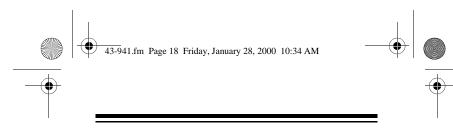

## **MOUNTING THE SYSTEM**

You can set the CID-941 flat on a desk, shelf, table or set it at an angle by pulling out the leg located on the bottom of the CID-941.

#### Mounting on a Wall

To mount the CID-941 on a wall, you need two

screws (not supplied) with heads that fit into the keyhole slots on the bottom of the CID-941.

- 1. Mark the mounting screw locations on the wall with the keyhole slots on the bottom of the CID.
- 2. Drill a hole in the wall at each marked location.
- 3. Insert a screw into each hole, letting the head extend 1/8 inch from the wall.
- 4. Connect the CID-941 (see "Making the Connections" on Page 11). Align the keyhole slots on the back of the CID-941 with the screw heads and slide the system down over the screw heads.

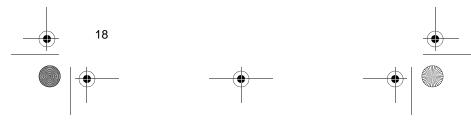

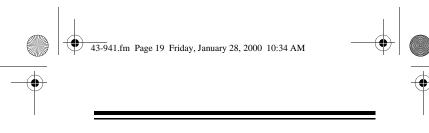

5. Align the keyhole slots on the back of the CID-941 with the screw heads and slide the system down over the screw heads.

# SETTING THE DISPLAY LANGUAGE

to disp Englisi set the play n

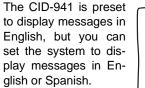

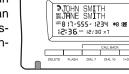

۵

#### Notes:

- You must connect the system to a telephone line before setting the display language.
- Hold down **REVIEW** ▲ for at least six seconds when changing languages.

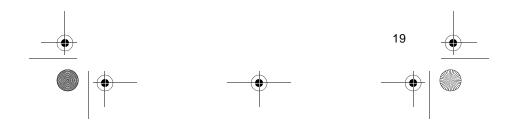

43-941.fm Page 20 Friday, January 28, 2000 10:34 AM

To display text in Spanish, repeatedly press **REVIEW** ▲ or ▼ until **NO CALL** or **XX CALLS** appears. Then hold down **REVIEW** ▲ until **NO LLAMADA** or **XX LLAMADAS** appears. The CID-941 is set to Spanish.To reset the system to English, repeatedly press **REVIEW** ▲ or ▼ until **NO LLAMADA** or **XX** 

**LLAMADAS** appears. Then hold down **REVIEW** until **NO CALL** or **XX CALLS** appears. The CID-941 is set to English.

## ADJUSTING THE DISPLAY CONTRAST

- 1. Press **REVIEW** ▲ and **REVIEW** ▼. The system shows the total number of stored calls. If there are no stored calls, **NO CALL** appears.
- Hold down REVIEW ▼ for about 5 seconds. CONTRAST: XX appears (XX is a number between 00 and 15).

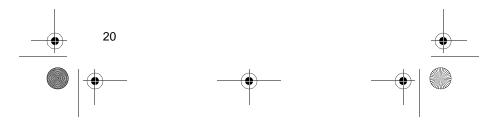

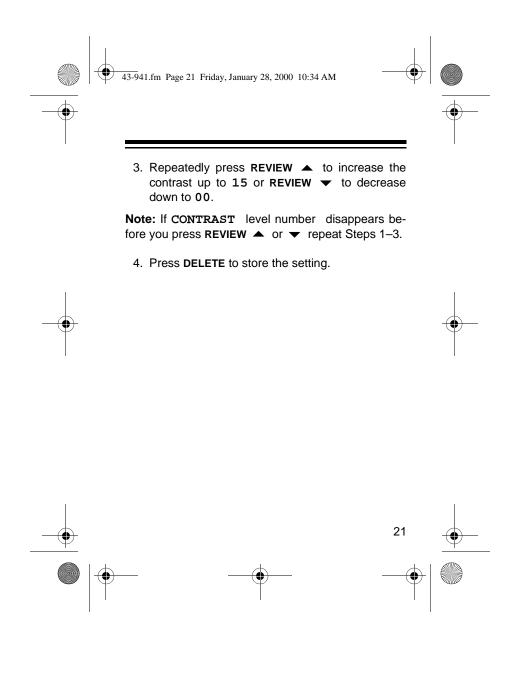

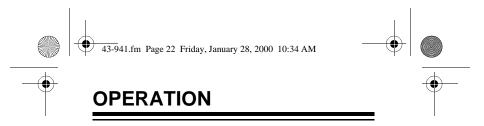

# RECEIVING AND STORING CALLS

Caller ID is a service provided by your telephone company. When you subscribe to this service, the telephone company sends the caller's telephone number (and name, if available) and the call's date and time between the first and second rings. The system receives and displays this information for each call and updates the display with the current date and time. The display also shows if caller information is not available or if the number is blocked by the sender.

Your CID-941 saves up to 81 call records (the most recent is 01), then replaces the oldest call with each new one.

When a new or repeat call from the same number comes in, **NEW CALL** and the red indicator flash, and the latest call information appear. After about 6 seconds, the call information is replaced by

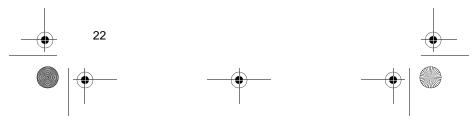

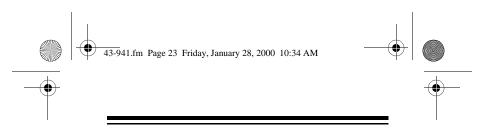

the time display, but the red indicator flashes until you review the call records.

**Note:** If you have a phone that has a hold feature, we do not recommend using hold for very long. The Caller ID information sent by the phone company might disconnect a caller on hold if a new call comes in.

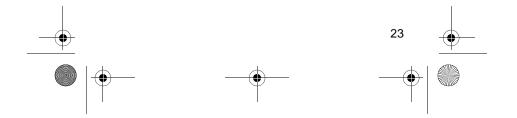

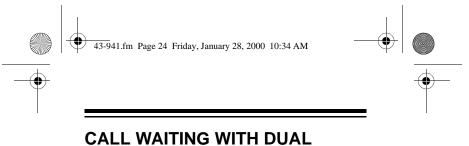

# CALL WAITING WITH DUAL DISPLAY

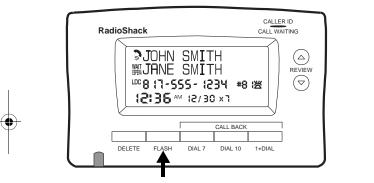

If you are using the telephone and you subscribe to Call Waiting service and a new call comes in, the system will show the new call information and appears. The new caller name and number, if available, appears on the second and third line and **WAIT** flashes. The information for the first caller and always appear on the first line.

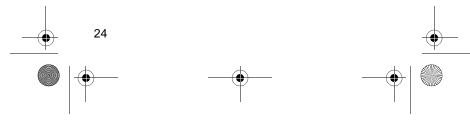

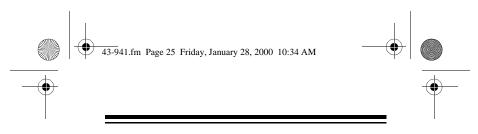

Press **FLASH** to switch to the new call. The first caller's information moves to the second and third rows and **WAIT** flashes.

Press FLASH again to switch between the callers.

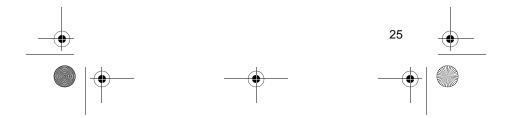

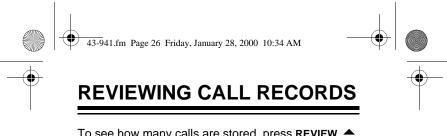

To see how many calls are stored, press **REVIEW**  $\blacklozenge$  or  $\checkmark$  while the time displays. **XX CALLS** appears on the display.

To view the call records, repeatedly press **REVIEW** ▼ to move back through the calls or **REVIEW** ▲ to move forward through them.

#### Notes:

- If no call information is stored, NO CALL appears when you press REVIEW ▲ or ▼.
- If you do not press any key within 30 seconds, the system automatically returns to the time display.
- If a stored phone number is more than 12 digits (a call from another country, for example), the balance information begins scrolling automatically after 3 seconds.
- After you review all calls, END OF LIST appears. Press REVIEW ▲ to view the calls again.

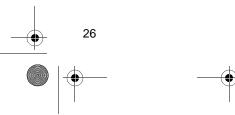

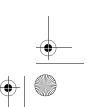

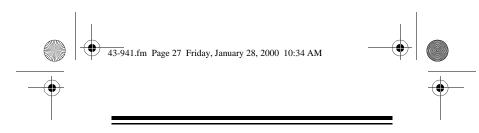

# **DISPLAYED CALL INFORMATION**

The CID-941 displays the following information:

| Display                          | Description                                                                                                    |
|----------------------------------|----------------------------------------------------------------------------------------------------|
| XX 😤                             | Appears when you are<br>viewing a new call<br>record or have an<br>incoming call (if you<br>subscribe to Call Wait-<br>ing). |
| PRIVATE NAME<br>NOMBRE PRIVADO   | The caller blocked the name.                                                                                                 |
| PRIVATE NUMBER<br>NUMERO PRIVADO | The caller blocked the number.                                                                                               |
| END OF LIST<br>FIN DE LA LISTA   | Appears when you reach the end of stored call records.                                                                       |

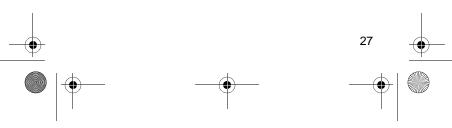

43-941.fm Page 28 Friday, January 28, 2000 10:34 AM

Display Description UNKNOWN NAME The caller is not within a NBR DESCONOCIDO Caller ID service area that provides either the name or number. UNKNOWN NUMBER The number is not within NO. DESCONOCIDO a Caller ID service area that provides the number. ERROR There is an error in the ERROR Caller ID information transmission. Occasional errors are normal. NO CALL There are no call records in the system's NO LLAMADA memory. The call was forwarded CALL-Fd from a number set to CFd forward all calls. 28

43-941.fm Page 29 Friday, January 28, 2000 10:34 AM

۲

۲

| Display                     | Description                                                                                                    |
|-----------------------------|----------------------------------------------------------------------------------------------------|
| CALL-Fd BUSY<br>CFd OCUPADO | The call was forwarded<br>from a number set to<br>forward a call if the line<br>is busy.                                                      |
| LDC<br>LDC                  | The call is long distance.                                                                                                    |
| xX<br>xX                    | Appears when you<br>receive repeat calls from<br>the same phone num-<br>ber. <b>x</b> is the number of<br>calls received from that<br>number. |
| MESSAGES<br>MENSAJES        | A message is waiting.                                                                                                    |
| 3                           | Indicates the phone is off-hook.                                                                                                    |

43-941.fm Page 30 Friday, January 28, 2000 10:34 AM

۲

 $( \bullet )$ 

| Display                 | Description                                                                                                    |
|-------------------------|----------------------------------------------------------------------------------------------------|
| WAIT<br>ESPERA          | Appears when you have<br>a call on Call Waiting.<br>The name and number<br>of the caller also appear,<br>if available.                             |
| XX NEW CALL<br>XX NUEVO | Shows the number of new calls.                                                                                                    |
| XX CALLS<br>XX LLAMADAS | Shows the total number of calls.                                                                                                    |
|                         | If your Caller ID receives<br>only the caller's name or<br>only the caller's number,<br>dashes appear in place<br>of the missing informa-<br>tion. |

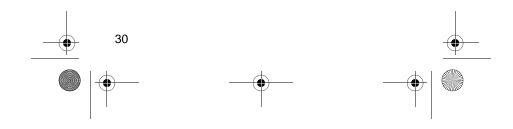

43-941.fm Page 31 Friday, January 28, 2000 10:34 AM

## DIALING NUMBERS FROM CALL RECORDS

To dial a telephone number stored in the Caller ID call record memory, press **REVIEW**  $\wedge$  or  $\checkmark$  to review the desired call record. Lift the handset and confirm a dial tone. Press **CALL BACK** (**DIAL 7, DIAL 10**, or **1+DIAL** depending on the area code) to dial the telephone number.

### **Different Area Code**

To call back a number received by the CID-941 that has a different area code (for example, the number received by the system is "8175551212" and your area code is "818"):

- Press **1+DIAL** to dial 1 + 10 digits received (18175551212).
- Press **DIAL10** to dial the 10 digits received (8175551212).

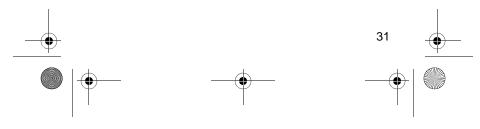

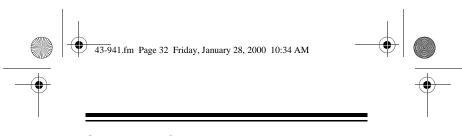

#### Same Area Code

To call back a number received by the CID-941 that has the same area code (for example, the number received by the system is "8175551212" and your area code is "817"):

• Press **DIAL 7** to dial 7 digits without the area code (5551212).

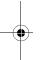

- Press **817** on your phone, then press **DIAL 7** on the CID-941 to dial the 10 digits received (8175551212).
- Press 1 on your phone, then press **DIAL 7** on The CID-941 to dial 1 + 7 digits without the area code (15551212).
- Press **1817** on your phone, then press **DIAL 7** on the CID-941 to dial the 1 + 10 digits received (18175551212).

**Note:** The system cannot dial a number if the Caller ID record is name only.

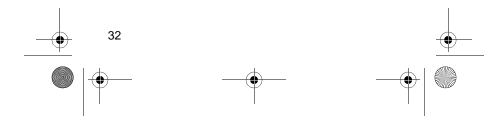

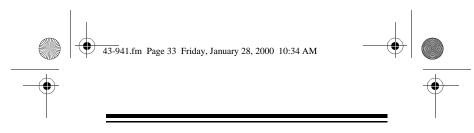

# **DELETING CALL RECORDS**

You can delete individual call records or all call records stored in the system.

To delete a single record, press **REVIEW**  $\blacklozenge$  or  $\checkmark$  until the Caller ID record you want to delete displays, then press **DELETE** twice. The system deletes that record and automatically renumbers the remaining call records.

To delete all call records, press **REVIEW** ▲ or ▼. The system displays the number of stored call records, **XX CALLS**. Hold down **DELETE** for about 6 seconds until you see **NO CALL**. All records are deleted.

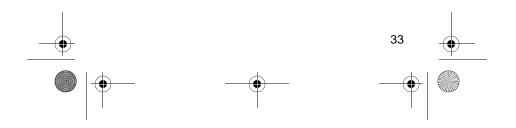

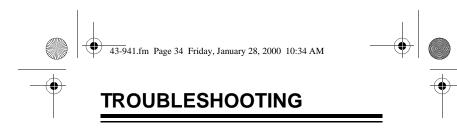

if your CID-941 is not working as it should, these suggestions might help eliminate the problem.

| Problem                                | Suggestion                                                                                                    |
|----------------------------------------|----------------------------------------------------------------------------------------------------|
| Frequently displays:<br>ERROR<br>ERROR | Minor electrical distur-<br>bances can affect the<br>Caller ID information, but<br>if errors frequently occur,<br>contact your local tele-<br>phone company for assis-<br>tance with the phone line<br>or your local RadioShack<br>store for assistance with<br>the Caller ID system. |

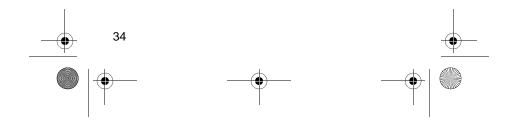

43-941.fm Page 35 Friday, January 28, 2000 10:34 AM

| Problem                                                                      | Suggestion                                                                                                    |
|------------------------------------------------------------------------------|----------------------------------------------------------------------------------------------------|
| Call Waiting does not work.                                                  | If you have multiple sys-<br>tems connected to the<br>same line, check to see<br>that the <b>M/S</b> switch is set<br>correctly on each system<br>(see "Using the Master/<br>Secondary Switch" on<br>Page 15). |
| You receive a call,<br>but do not receive<br>any Caller ID infor-<br>mation. | You answered the call<br>before the CID-941<br>received the caller infor-<br>mation. Wait until the sec-<br>ond ring before answering<br>a call.                                                               |

If the system displays a message that you do not understand, see "Displayed Call Information" on Page 27.

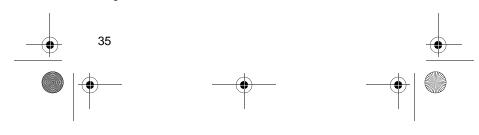

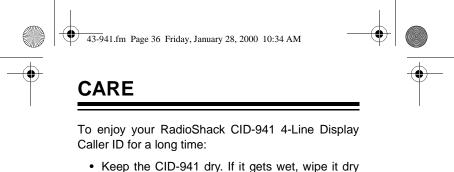

- immediately.
- Use and store the CID-941 only in normal temperature environments.
- Handle the CID-941 gently and carefully. Don't drop it.
- Keep the CID-941 away from dust and dirt.
- Wipe the CID-941 with a damp cloth occasionally to keep it looking new.

Modifying or tampering with the CID-941's internal components can cause a malfunction and invalidate its warranty. If your CID-941 is not performing as it should, take it to your local RadioShack store for assistance. If the trouble is affecting the telephone lines, the phone company can ask you to disconnect your CID-941 until you have resolved the problem.

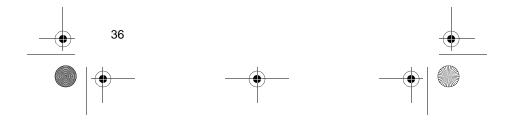

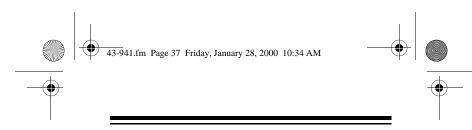

## THE FCC WANTS YOU TO KNOW

In the unlikely event that your CID-941 causes problems on the phone line, the phone company can disconnect your service. The phone company attempts to notify you in advance. If advance notice is not practical, the phone company notifies you of your right to file a complaint with the FCC.

Also, the telephone company can make changes to its lines, equipment, operations, or procedures that could affect the operation of this device. The telephone company notifies you of these changes in advance so you can take the necessary steps to prevent interruption of your telephone service.

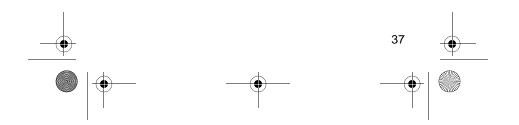

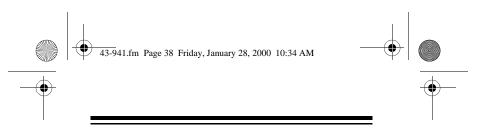

# LIGHTNING

Your telephone has built-in protection circuits to reduce the risk of damage from surges in phone line or power line current. These protection circuits meet or exceed FCC requirements. However, lightning striking the phone line can damage your telephone.

Lightning damage is not common. However, if you live in and area that has severe electrical storms, we suggest that you unplug your system during storms to reduce the possibility of damage.

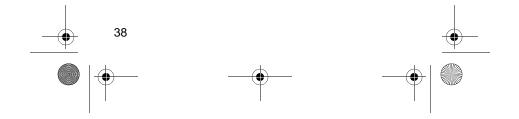

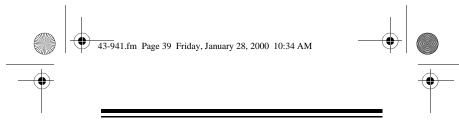

#### Limited One-Year Warranty

This product is warranted by RadioShack against manufacturing defects in material and workmanship under normal use for one (1) year from the date of purchase from RadioShack company-owned stores and authorized RadioShack franchisees and dealers. EXCEPT AS PROVIDED HEREIN, RadioShack MAKES NO EXPRESS WAR-RANTIES AND ANY IMPLIED WARRANTIES, INCLUDING THOSE OF MERCHANTABILITY AND FITNESS FOR A PARTICULAR PURPOSE, ARE LIMITED IN DURATION TO THE DURATION OF THE WRITTEN LIMITED WARRANTIES CONTAINED HEREIN. EXCEPT AS PROVIDED HEREIN, RadioShack SHALL HAVE NO LIABILITY OR RESPONSIBILITY TO CUSTOMER OR ANY OTHER PERSON OR ENTITY WITH RESPECT TO ANY LIABIL-ITY, LOSS OR DAMAGE CAUSED DIRECTLY OR INDIRECTLY BY USE OR PERFORMANCE OF THE PRODUCT OR ARISING OUT OF ANY BREACH OF THIS WARRANTY, INCLUDING, BUT NOT LIMITED TO, ANY DAMAGES RESULTING FROM INCONVE-NIENCE, LOSS OF TIME, DATA, PROPERTY, REVENUE, OR PROFIT OR ANY INDIRECT, SPECIAL, INCIDENTAL, OR CONSE-QUENTIAL DAMAGES, EVEN IF RadioShack HAS BEEN AD-VISED OF THE POSSIBILITY OF SUCH DAMAGES.

Some states do not allow limitations on how long an implied warranty lasts or the exclusion or limitation of incidental or consequential damages, so the above limitations or exclusions may not apply to you.

In the event of a product defect during the warranty period, take the product and the RadioShack sales receipt as proof of purchase date to any RadioShack store. RadioShack will, at its option, unless otherwise provided by law: (a) correct the defect by product repair without charge for parts and labor; (b) replace the product with one of the same or similar design; or (c) refund the purchase price. All replaced parts and products, and products on which a (*Continued*)

39

43-941.fm Page 40 Friday, January 28, 2000 10:34 AM

(*Continued*) refund is made, become the property of RadioShack. New or reconditioned parts and products may be used in the performance of warranty service. Repaired or replaced parts and products are warranted for the remainder of the original warranty period. You will be charged for repair or replacement of the product made after the expiration of the warranty period.

This warranty does not cover: (a) damage or failure caused by or attributable to acts of God, abuse, accident, misuse, improper or abnormal usage, failure to follow instructions, improper installation or maintenance, alteration, lightning or other incidence of excess voltage or current; (b) any repairs other than those provided by a RadioShack Authorized Service Facility; (c) consumables such as fuses or batteries; (d) cosmetic damage; (e) transportation, shipping or insurance costs; or (f) costs of product removal, installation, set-up service adjustment or reinstallation.

This warranty gives you specific legal rights, and you may also have other rights which vary from state to state.

RadioShack Customer Relations, 200 Taylor Street, 6th Floor,

Fort Worth, TX 76102

#### We Service What We Sell

12/99

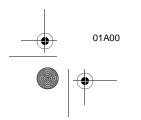

ZIM1397000 Printed in China

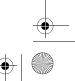

Free Manuals Download Website <u>http://myh66.com</u> <u>http://usermanuals.us</u> <u>http://www.somanuals.com</u> <u>http://www.4manuals.cc</u> <u>http://www.4manuals.cc</u> <u>http://www.4manuals.cc</u> <u>http://www.4manuals.com</u> <u>http://www.404manual.com</u> <u>http://www.luxmanual.com</u> <u>http://aubethermostatmanual.com</u> Golf course search by state

http://golfingnear.com Email search by domain

http://emailbydomain.com Auto manuals search

http://auto.somanuals.com TV manuals search

http://tv.somanuals.com